# **Coh-Metrix**

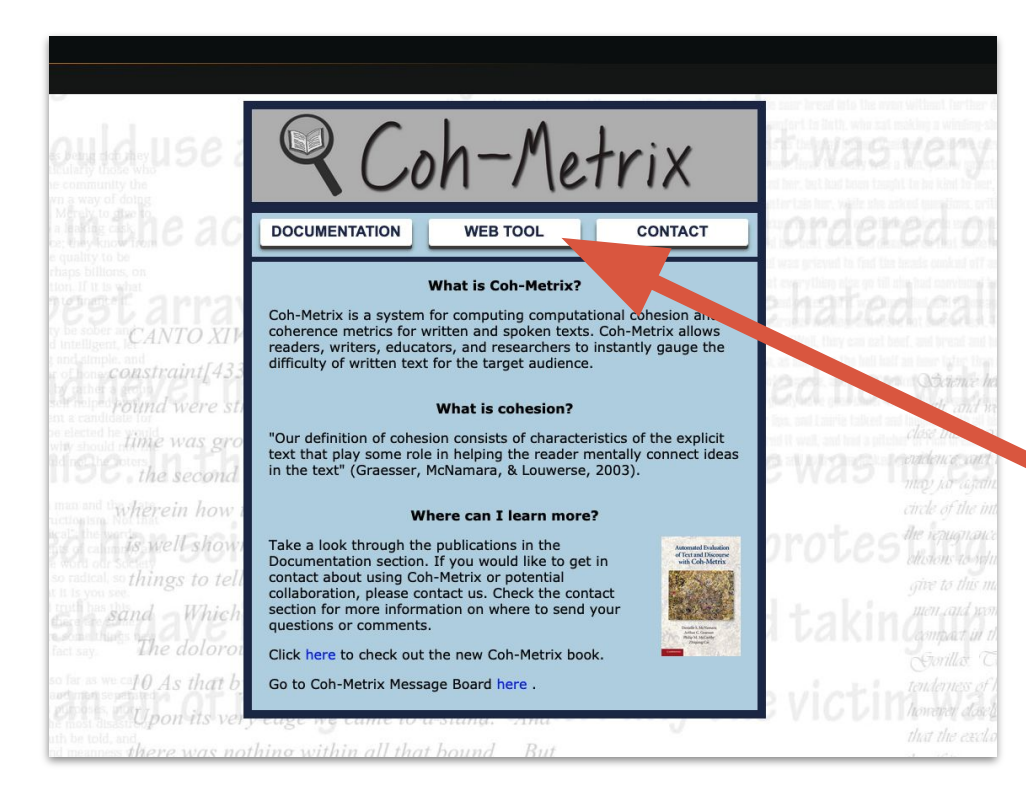

# => go on the [official](http://cohmetrix.com/) [website](http://cohmetrix.com/)

=> take a moment to read the documentation provided at the top left

 $\Rightarrow$  and click on "WEB" TOOL"

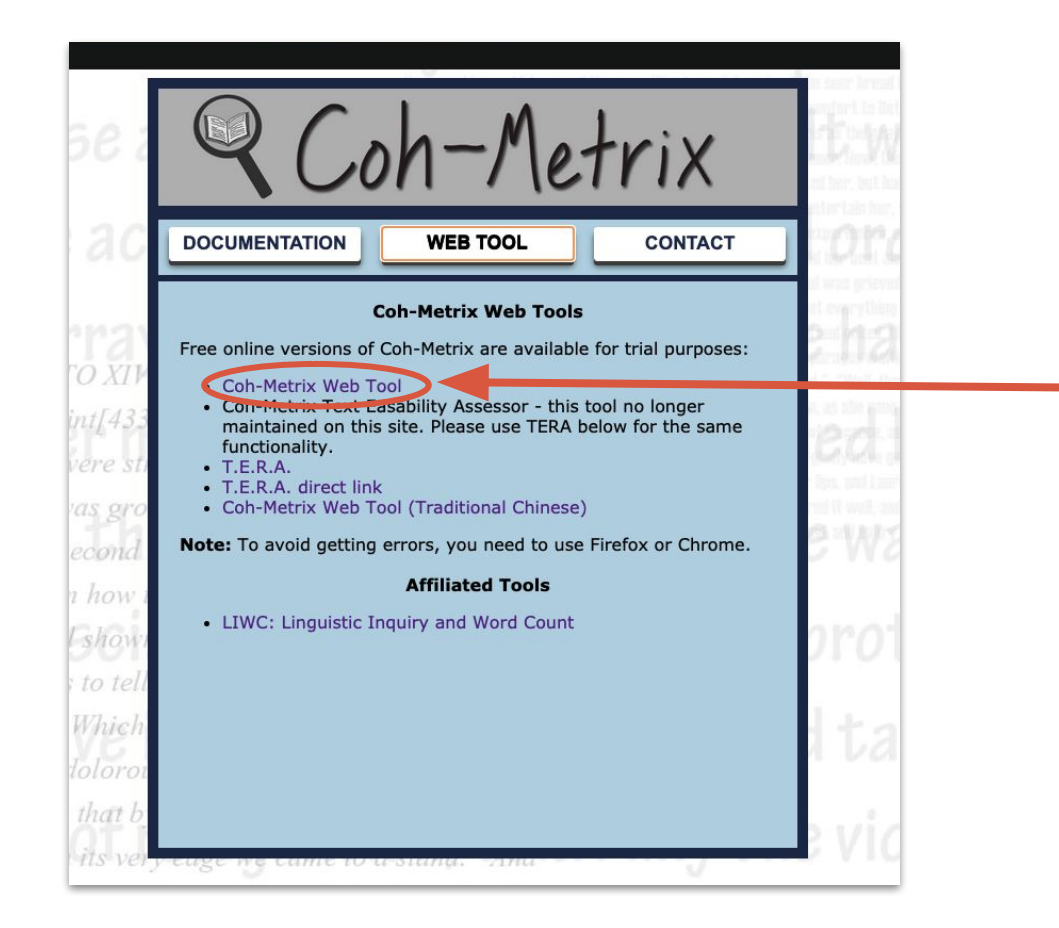

## => click, again, on "Coh-Metrix Tool"

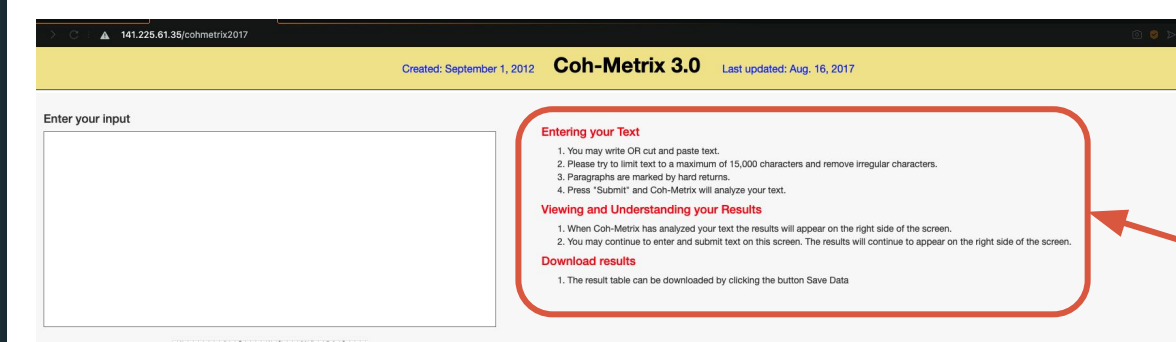

=> you arrive in this page.

=> take note of the instructions on the right.

386118

Type text in the image

Submit

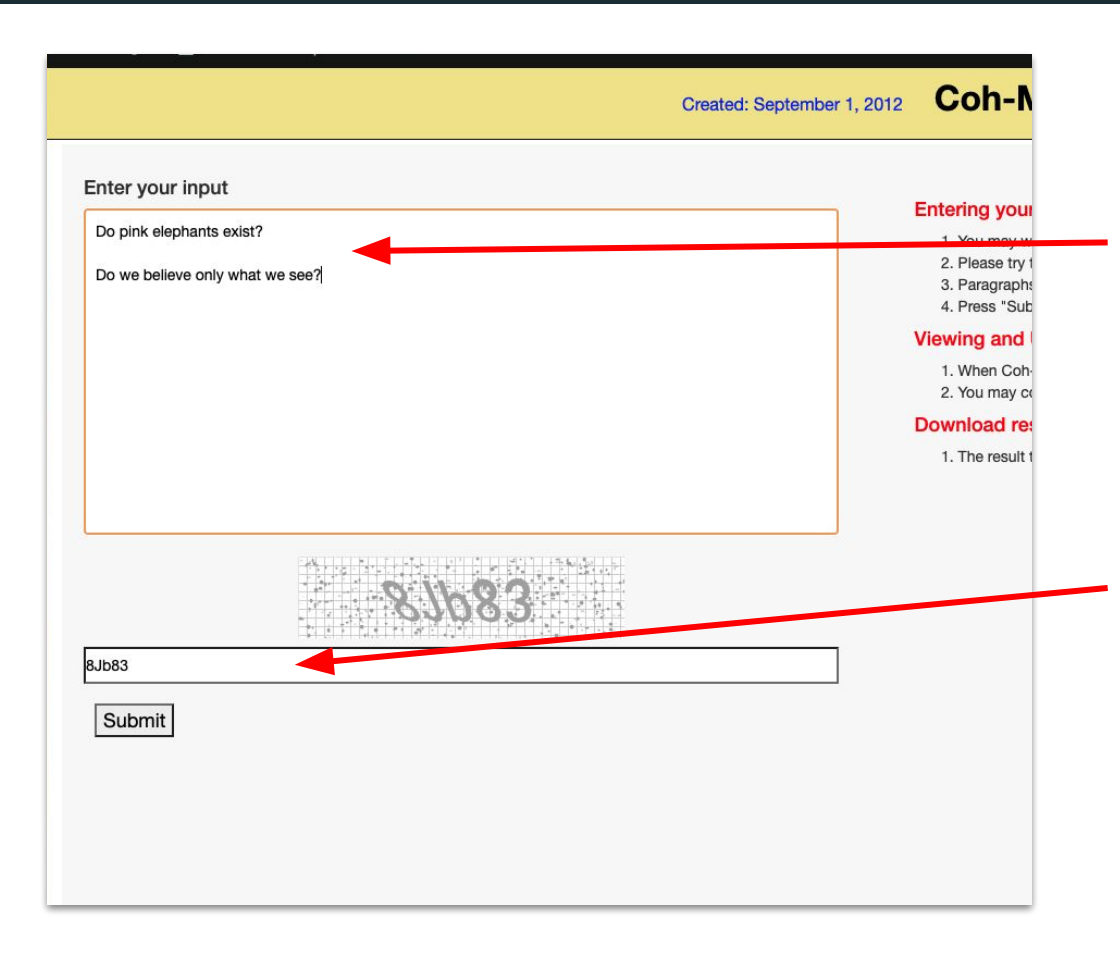

=> write anything inside "enter your input"; first some basics sentences, just to try the tool and to have a better overview before pursuing

=> recopy the letters and numbers just below

 $\Rightarrow$  click on "Submit"

#### **Coh-Metrix 3.0** Last updated: Aug. 16, 2017

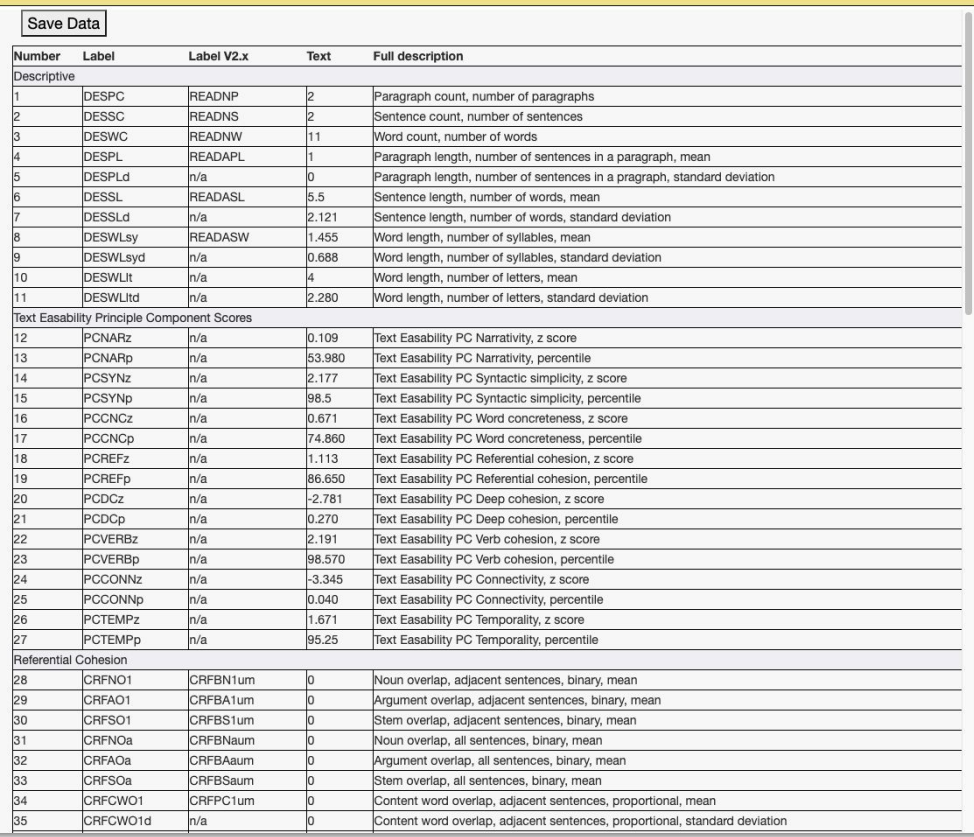

 $\Rightarrow$  The results appear on the right side of the window.

=> you can notice that the analyze of your words are divided into several parts:

- Descriptive

 $\begin{array}{c|c|c|c} \hline \mathbf{0} & \mathbf{0} & \mathbf{0} & \mathbf{0} \end{array}$ 

- Text Easability Principle Component Scores
- Referential cohesion
- $-$  And so on...

=> take a moment to read each parts and to figure out what the tool has to tell you.

*After familiarizing yourself with these tools:*

You can, inside **GPT-2-3 or Coh-Metrix**:

- Either start to **write a new article**, on your own, to make it proofread next through these tools. The article can be even short or insignificant, just to have the experience of passing
	- it through the tools and to realise the improvement you're able to make thanks to Artificial Intelligence.
- Or take back the **article written before** about Fake News.

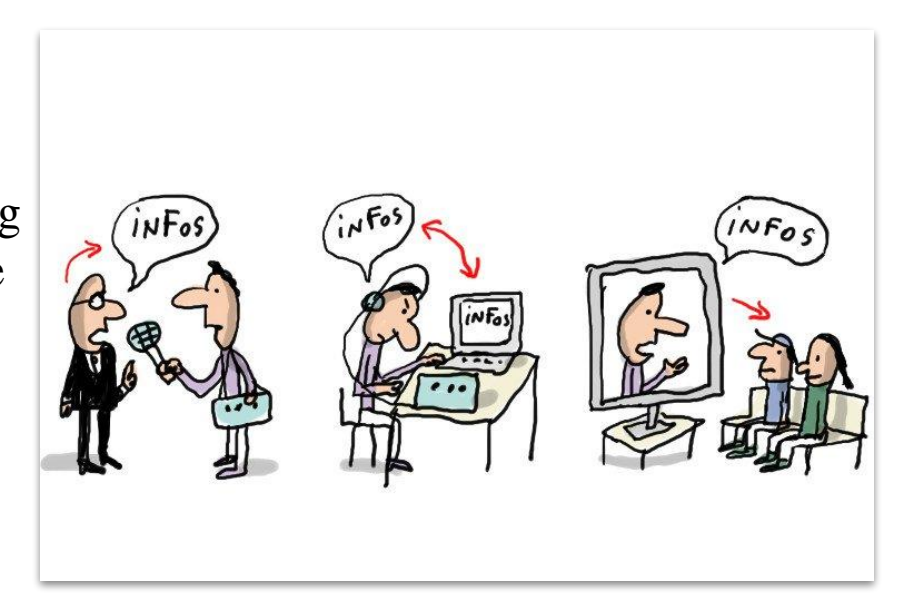

### Take some notes concerning the corrections that Coh-Metrix suggest you after processing.

### Purpose and acquired of this task:

- Figure out some recurring mistakes you make
- Some pitfalls where you fall regularly and so on.
- Try to combine two aspects technical and morality together, after being familiarized with Coh-Metrix.